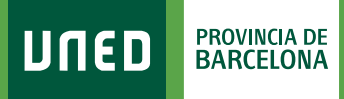

## **Tutoría ALF**

1. Una vez en el Curso Virtual de la asignatura selecciona **«Tutoría»**  en el menú de la izquierda.

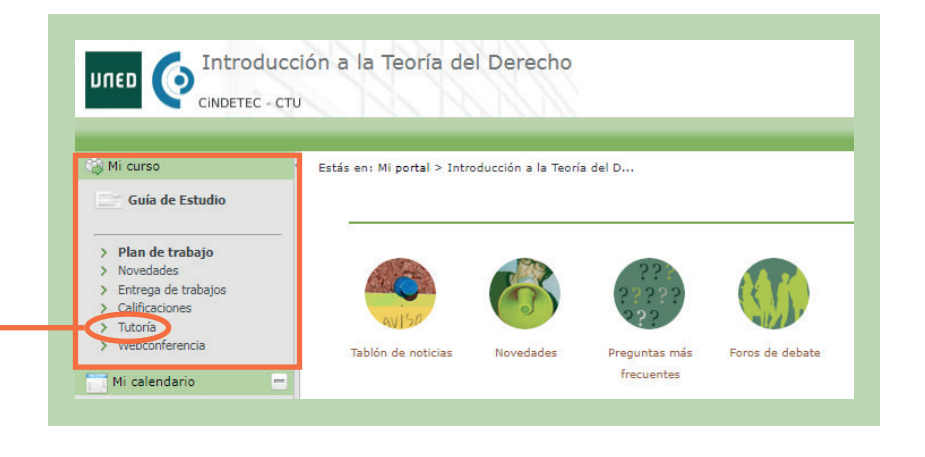

#SOM2030

2. Aquí encontrarás los nombres y los datos de contacto de los Tutores y Equipo Docente. También tienes un acceso al Foro y a los Documentos del Grupo de tutoría.

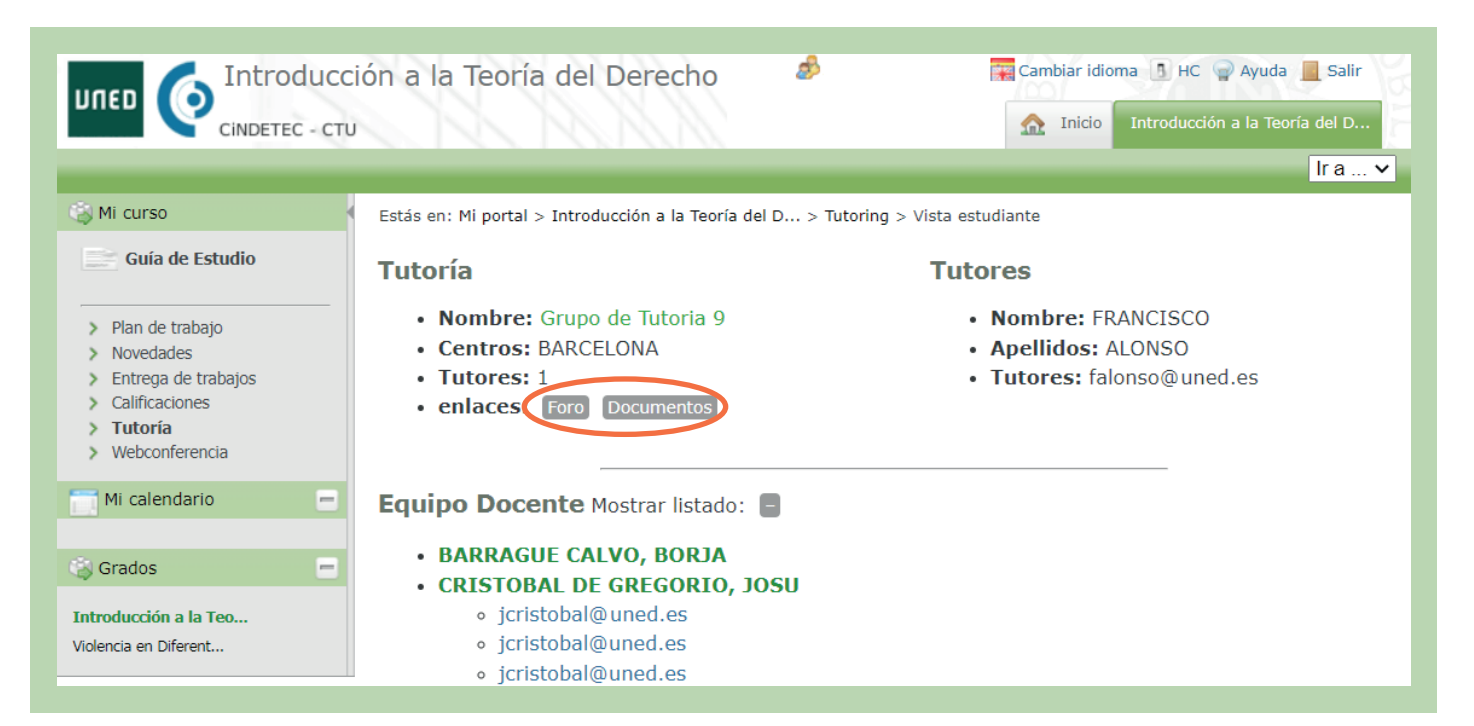

3. En **«Documentos»** encontrarás los enlaces de las grabaciones y otros documentos que el tutor quiera compartir con sus estudiantes.

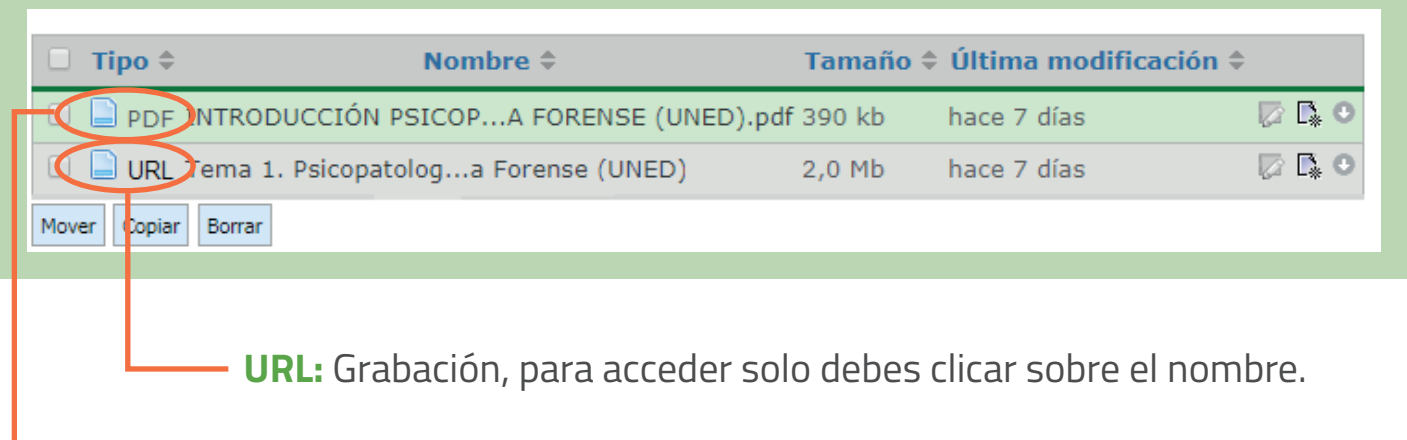

**PDF, DOC,...:** Documentos que ha colgado el tutor.

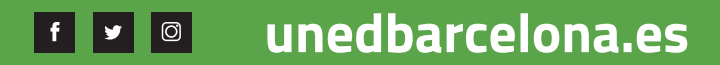

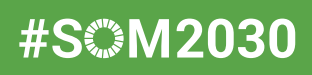